# Track Names With Incremented Number<sub>v1.0</sub>

AppleScript for iTunes Find more **free** AppleScripts and info on writing your own at Doug's AppleScripts for iTunes.

This script will set the Name of the selected tracks (or every track of a selected playlist) to a user-configured string that uses tag variables for the current name [name], track number [tn], episode ID [ep], episode number [en], and position in the selection order [#]. See below for examples.

**This script is Donationware. If you use it and like it please consider making a donation to support my AppleScripting efforts. Click here for more info.**

### **Installation:**

If you installed the files from the downloaded disk image by dragging them to the "Installer", then the AppleScript and this Read Me document have already been installed in your *[user name] > Library > iTunes > Scripts* folder. The script will appear in iTunes' Script menu, where you can activate it by clicking on its name.

**To manually install, if necessary:** Put AppleScripts in your iTunes Scripts folder. This is located in [user name] > Library > iTunes. If there is no folder named "Scripts" there, create one and put the script(s) in it. AppleScripts will then appear in iTunes' Script menu, and can be activated by selecting by name and clicking. Be sure to also save this Read Me document in a safe and convenient place.

### **How to use:**

Select some tracks (or a playlist; all of its tracks will be considered the track selection) and run the script.

This dialog appears:

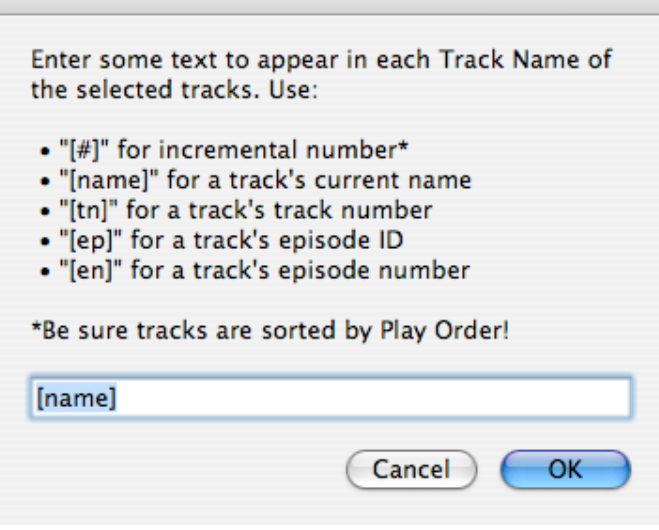

Enter some text using the bracketed tags to represent the particular information from each track.

- **[#]** the incremented number of a track's position in the selection
- **[name]** the track's current Track Name
- **[tn]** the track's track number
- **[ep]** the track's episode ID
- **[en]** the track's episode number

(If there is no track number, episode ID, or episode number for a particular track then "0" will be used.)

For example, I want to modify my "Desperate Housewives" TV Show episodes. I could enter:

### **Desperate Housewives - Season 3/[en] - Episode #[ep] - [name]**

Click the OK button.

A Preview of up to the **first five** tracks will appear (at this point track names have not been modified):

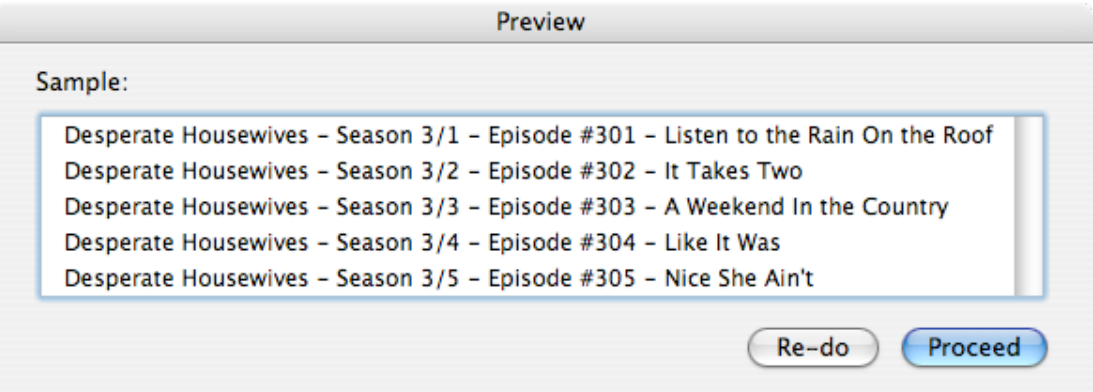

Since the process of renaming Track Names **cannot be un-done**, verify from this Preview that this is how you would like your Track Names to be rendered.

Click the "Re-do" button to return to the first dialog to re-enter text.

Click the "Proceed" button if the Preview is to your liking. In a few moments the selected tracks will be modified.

## **Notes:**

**•** The **[#] incremental number** tag uses the number of the position of the track in the selection, not its position in the playlist. Thus, a selection of every other track would be numbered in succession, 1, 2, 3, 4, 5... **NOT** 1, 3, 5, 7, 9....

**• I'll mention again:** once you click the "Proceed" button **there is no turning back and no un-doing**. Make the best use of the "Preview" dialog!

**•** To Cancel the script from the "Preview" dialog, click the "Re-do" button to return to the first dialog and press the "Cancel" button.

#### **Helpful Links:**

Click on the underlined URL text:

- Doug's AppleScripts for iTunes
- Assign Shortcut Keys to AppleScripts
- Download FAQ **Info on downloading and installing AppleScripts**
- Doug's RSS Feed **Recent site news, script additions and updates** (add link to your news reader)
- 30 Most Recent RSS Feed **Most recent new and updated scripts** (add link to your news reader)

**Information and download link for this script is located at:**

http://dougscripts.com/itunes/scripts/ss.php?sp=tracknameincnum

Version History:

v1.0 aug 10 2007 - initial release

this doc last updated August 10 07

## **If you have any trouble with this script, please email me.**

My name is Doug Adams dougscripts@mac.com

This software is released "as-is". By using it or modifying it you agree that its author cannot be held responsible or liable for any tragedies resulting thereof.

This program is free software; you can redistribute it and/or modify it under the terms of the **GNU General Public License** as published by the Free Software Foundation; either version 2 of the License, or (at your option) any later version.

This program is distributed in the hope that it will be useful, but WITHOUT ANY WARRANTY; without even the implied warranty of MERCHANTABILITY or FITNESS FOR A PARTICULAR PURPOSE. See the GNU General Public License for more details.

Get a copy of the GNU General Public License by writing to the Free Software Foundation, Inc., 51 Franklin Street, Fifth Floor, Boston, MA 02110-1301, USA.

or visit http://www.gnu.org/copyleft/gpl.html

AppleScript, iTunes, and iPod are registered trademarks of Apple Inc.